# The Pad Interface

The pad interface was designed to simulate a programmer's natural environment as fully as possible, by offering a rich editor and real REPLs.

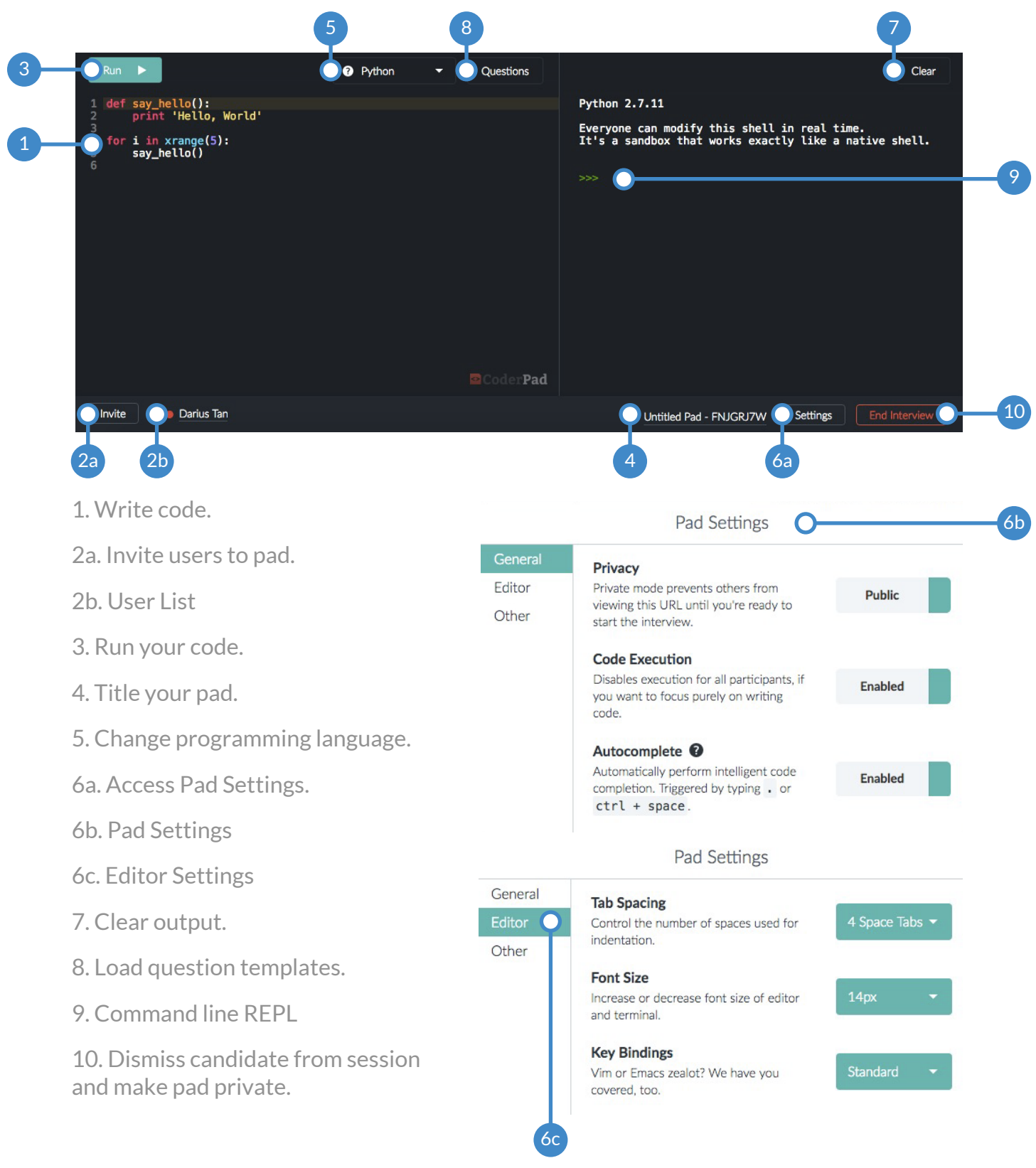

## Questions

Questions are a way to save commonly asked interview questions for reuse.

#### To create a question:

- 1 Click the Questions button.
- 2 Select Write New Question.
- Select the language you would write your 3 question in.
- Fill in the title, description, and contents. 4
- Click Save. 5

#### To insert a question:

- 1 Click the Questions button.
- 2 Select the question you'd like to use.
- Choose either "Append to Pad" or "Replace Pad." 3

### Hotkeys

CoderPad has a few hotkeys for making writing code quicker and easier.

J,

On non-OSX computers, please substitute CTRL for  $\mathcal{H}$ .

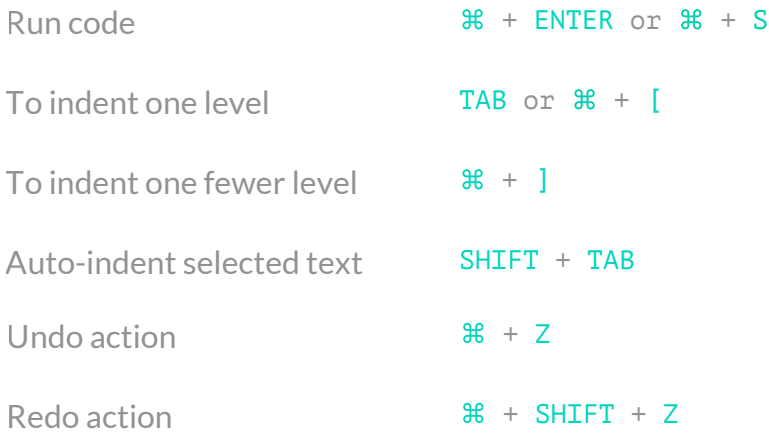

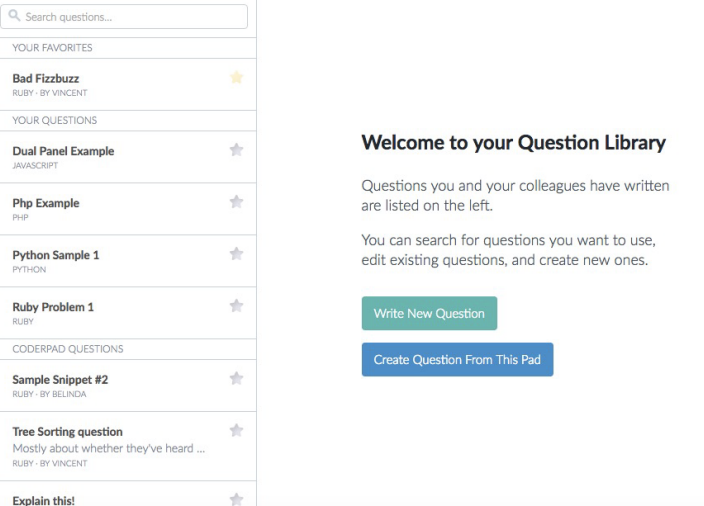